# Cheatography

## Phoenix BIOS beep codes Cheat Sheet by [\[deleted\]](http://www.cheatography.com/deleted-2754/) via [cheatography.com/2754/cs/6764/](http://www.cheatography.com/deleted-2754/cheat-sheets/phoenix-bios-beep-codes)

### **Introduction**

On startup, computers perform a Power-on Self Test, commonly referred to as a POST. If problems are found while booting, you can usually diagnose them using the error codes displayed on the screen. However, if nothing displays on the screen, the computer might use sounds (i.e., beep codes) to tell you what is wrong. Many of these errors indicate hardware problems should be fixed. The following information applies to Phoenix BIOS Q3.07 or 4.x. This information is from the Phoenix BIOS beep codes section of the ComputerHope.com Computer POST and beep codes page.

### **Beep Code Sequences**

Beeps Meaning 1-1-1-3 Verify real mode. 1-1-2-1 Get CPU type. 1-1-2-3 Initialize system hardware. 1-1-3-1 Initialize chipset registers with initial POST values. 1-1-3-2 Set in POST flag. 1-1-3-3 Initialize CPU registers. 1-1-4-1 Initialize cache to initial POST values. 1-1-4-3 Initialize I/O. 1-2-1-1 Initialize Power Management. 1-2-1-2 Load alternate registers with initial POST values. 1-2-1-3 Jump to UserPatch0. 1-2-2-1 Initialize keyboard controller. 1-2-2-3 BIOS ROM checksum 1-2-3-1 8254 timer initialization 1-2-3-3 8237 DMA controller initialization 1-2-4-1 Reset Programmable Interrupt Controller. 1-3-1-1 Test DRAM refresh. 1-3-1-3 Test 8742 Keyboard Controller. 1-3-2-1 Set ES segment to register to 4 GB. 1-3-3-1 28 Autosize DRAM. 1-3-3-3 Clear 512 KB base RAM. 1-3-4-1 Test 512 KB base address lines. 1-3-4-3 Test 512 KB base memory. 1-4-1-3 Test CPU bus-clock frequency. 1-4-2-4 Reinitialize the chipset. 1-4-3-1 Shadow system BIOS ROM. 1-4-3-2 Reinitialize the cache. 1-4-3-3 Autosize cache. 1-4-4-1 Configure advanced chipset registers. 1-4-4-2 Load alternate registers with CMOS values. 2-1-1-1 Set Initial CPU speed. 2-1-1-3 Initialize interrupt vectors. 2-1-2-1 Initialize BIOS interrupts. 2-1-2-3 Check ROM copyright notice.

#### **Beep Code Sequences (cont)**

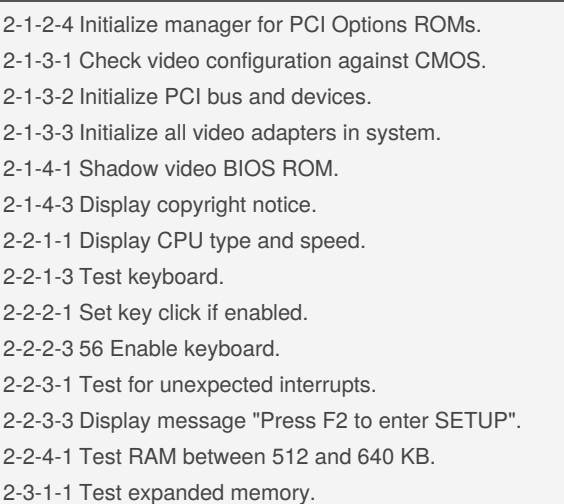

Dashes indicate pauses between beeps.

### **Codes Continued**

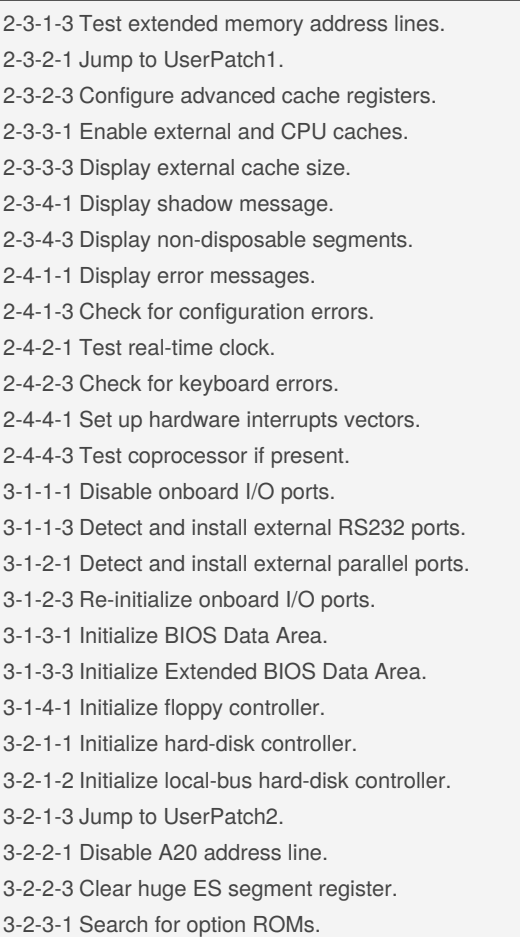

By **[deleted]**

[cheatography.com/deleted-](http://www.cheatography.com/deleted-2754/)2754/

Published 27th January, 2016. Last updated 12th May, 2016. Page 1 of 2.

Sponsored by **Readable.com** Measure your website readability! <https://readable.com>

## Cheatography

### **Codes Continued (cont)**

3-2-3-3 Shadow option ROMs. 3-2-4-1 Set up Power Management. 3-2-4-3 Enable hardware interrupts. 3-3-1-1 Set time of day. 3-3-1-3 Check key lock. 3-3-3-1 Erase "F2" message. 3-3-3-3 Scan for F2 keystroke. 3-3-4-1 Enter SETUP. 3-3-4-3 Clear in-POST flag. 3-4-1-1 Check for errors. 3-4-1-3 POST complete; prepare to boot operating system. 3-4-2-1 One beep. 3-4-2-3 Check password (optional). 3-4-3-1 Clear global descriptor table. 3-4-4-1 Clear parity checkers. 3-4-4-3 Clear screen (optional). 3-4-4-4 Check virus and backup reminders. 4-1-1-1 Try to boot with INT 19. 4-2-1-1 Interrupt handler error. 4-2-1-3 Unknown interrupt error. 4-2-2-1 Pending interrupt error. 4-2-2-3 Initialize option ROM error. 4-2-3-1 Shutdown error. 4-2-3-3 Extended Block Move. 4-2-4-1 Shutdown 10 error. 4-3-1-3 Initialize the chipset. 4-3-1-4 Initialize refresh counter. 4-3-2-1 Check for Forced Flash. 4-3-2-2 Check HW status of ROM. 4-3-2-3 BIOS ROM is okay. 4-3-2-4 Do a complete RAM test. 4-3-3-1 Do OEM initialization. 4-3-3-2 Initialize interrupt controller. 4-3-3-3 Read in bootstrap code. 4-3-3-4 Initialize all vectors. 4-3-4-1 Boot the Flash program. 4-3-4-2 Initialize the boot device. 4-3-4-3 Boot code was read okay.

By **[deleted]**

[cheatography.com/deleted-](http://www.cheatography.com/deleted-2754/)2754/

Published 27th January, 2016. Last updated 12th May, 2016. Page 2 of 2.

Sponsored by **Readable.com** Measure your website readability! <https://readable.com>